# i Phone & i Pac Bas cs\* Jan. 17 & 24, 2023 Me Come

\*A class for all levels of understanding!

# Call, Text, Email Me Don't Hesitate!!!!!

tommillermachelp.com

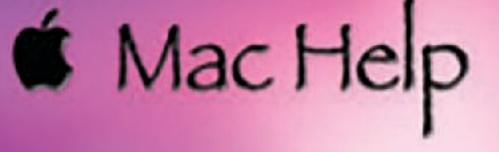

Tom Miller

### tdmill@me.com 325-518-6662

My web site is on the top of my business card. Use the Web address to see the slides that I present today!

\*Call me anytime as long as you do not begin the conversation with, "I know this may be a dumb question..."

#### Tom Miller Mac Help

iPhone, iPad, Apple Watch and Mac Help

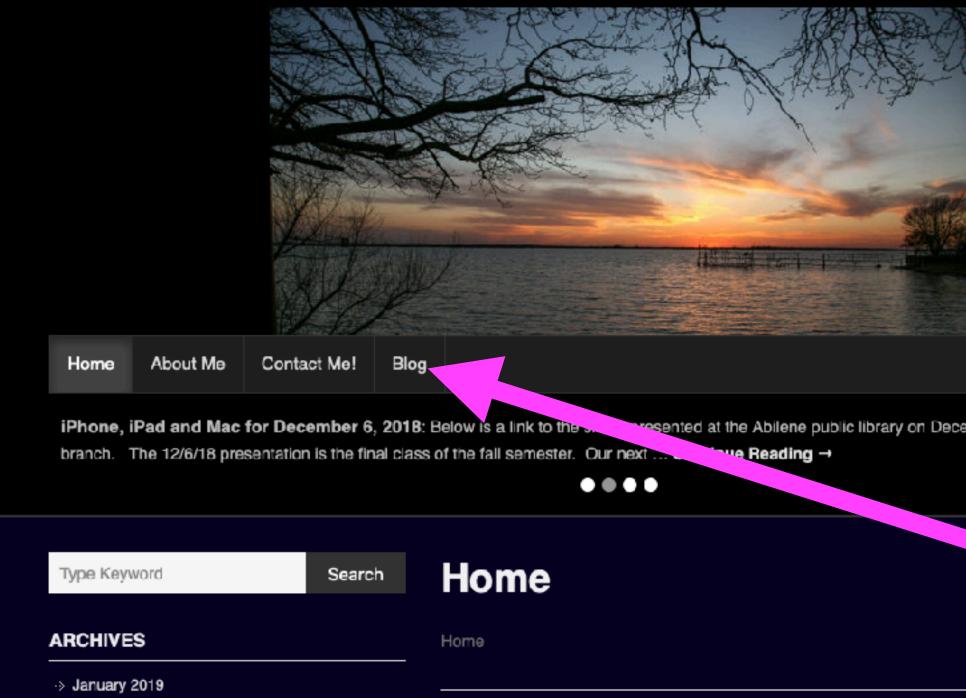

This is a learning class...somethings may be new to you. Learning (a foreign language) is not easy.

### My Slides Are Available. Go to tommillermachelp.com and click on "Blog".

Type Keyword

Search

### tommillermachelp.com

sented at the Abilene public library on December 6, 2018, Mockingbird

Look for "Blog"!

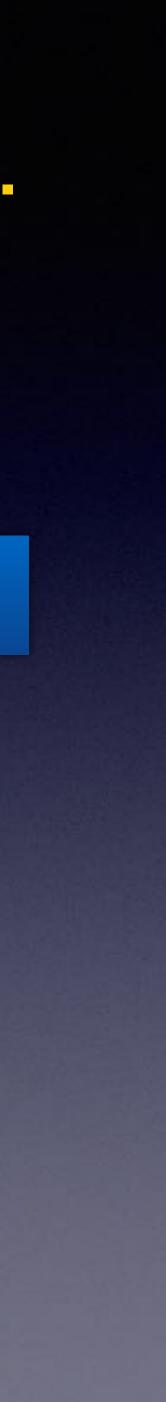

#### Tom Miller Mac Help

iPhone, iPad, Apple Watch and Mac Help

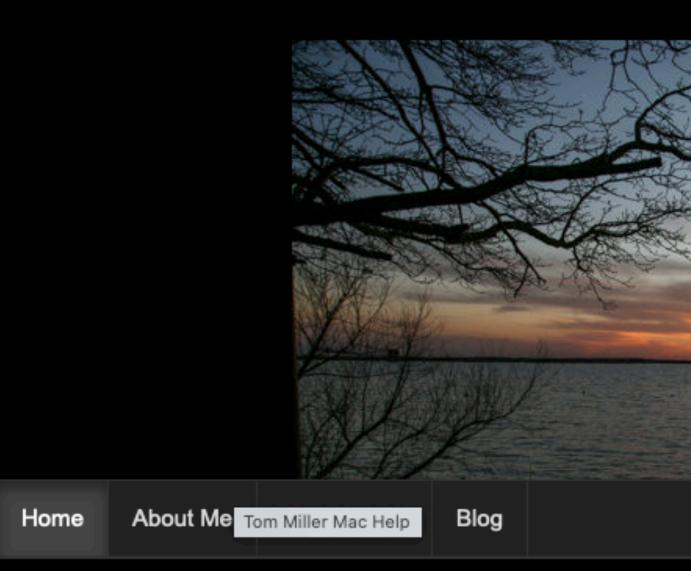

Summarize Your Text: Did you know that Mac OS will summarize your to then open the tab labeled "Keyboard Shortcuts." Look for Services ... Con-

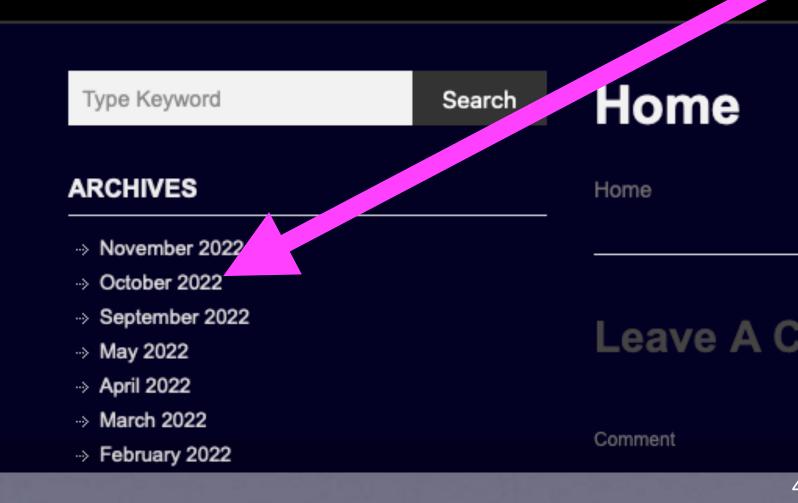

## What Does My Website Look Like?

### tommillermachelp.com

You can view previous presentations.

We are not offering pablum. The iPhone is a very complex machine!

# Do You Sleep Wel?

| 8:5              | 9                 | ul 🗢 🎰 |
|------------------|-------------------|--------|
|                  | Settings          |        |
| ((† ))<br>((† )) | Mobile Data       | >      |
|                  | Notifications     | >      |
| (۱)              | Sounds & Haptic   | s >    |
| C                | Focus             | >      |
| X                | Screen Time       | >      |
| Ø                | General           | >      |
|                  | Contre Centre     | >      |
| AA               | Display & Brightr | ness > |
| <b>:::</b>       | Home Screen       | >      |
| 1                | Accessibility     | >      |
| *                | Wallpaper         | >      |

|   | 9:00 |   |  |  |  |  |  |  |
|---|------|---|--|--|--|--|--|--|
| < | Back | D |  |  |  |  |  |  |
|   | ۰ –  |   |  |  |  |  |  |  |
|   |      |   |  |  |  |  |  |  |

Night Shift Off

Auto-Lock Never

DISPLAY

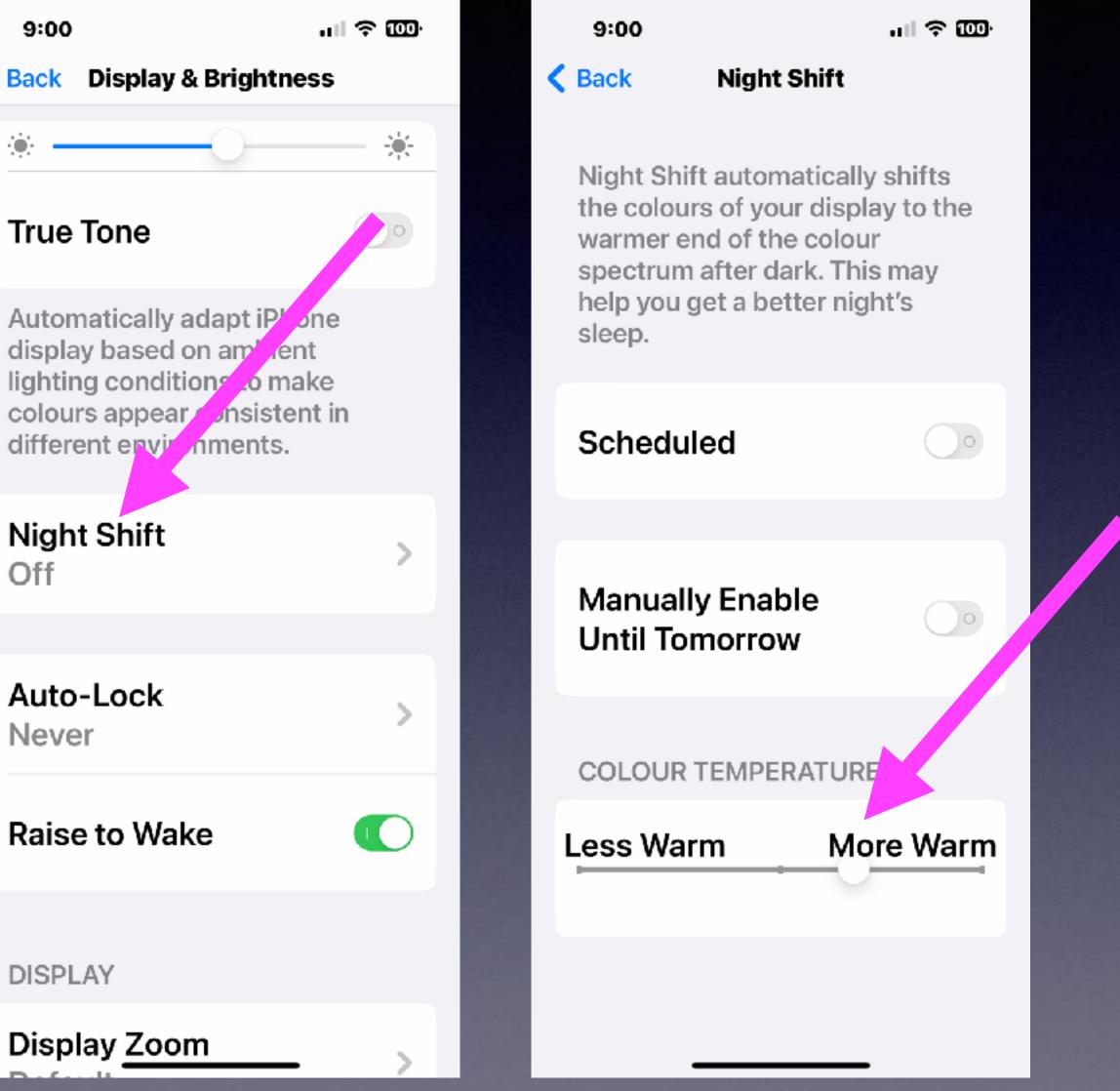

# My Incoming Calls Don't Look The Same!

| 9:13         |   |
|--------------|---|
| Settings     |   |
| Contacts     | > |
| 📻 Calendar   | > |
| Notes        | > |
| Reminders    | > |
| 🐼 Freeform   | > |
| Voice Meme 3 | > |
| S Phone      | > |
| Messages     | > |
| FaceTime     | > |
| 🧭 Safari     | > |
| News         | > |
| Stocks       | > |

| 9:10                                  | ul ≑ 100 |
|---------------------------------------|----------|
| Settings Phone                        |          |
|                                       |          |
| ALLOW PHONE TO ACCE                   | SS       |
| 💽 Siri & Srarch                       | >        |
| Not rications                         | >        |
| Incoming Calls<br>Full Screen         | >        |
| Sever Announce Calls                  | >        |
|                                       |          |
| <b>My Number</b><br>+1 (325) 518-6662 | >        |
| CALLS                                 |          |
| Wi-Fi Calling<br>Off                  | >        |
| Calls on Other Devic                  | es       |

9:10

uII 🗢 🚥

 $\checkmark$ 

#### Phone Incoming Calls

WHEN IPHONE IS UNLOCKED DISPLAY AS

#### Banner

#### Full Screen

Phone, FaceTime and other apps you use to receive calls will use the selected display style.

### You Can Get Back Recently (Accidentally) Deleted Messages!

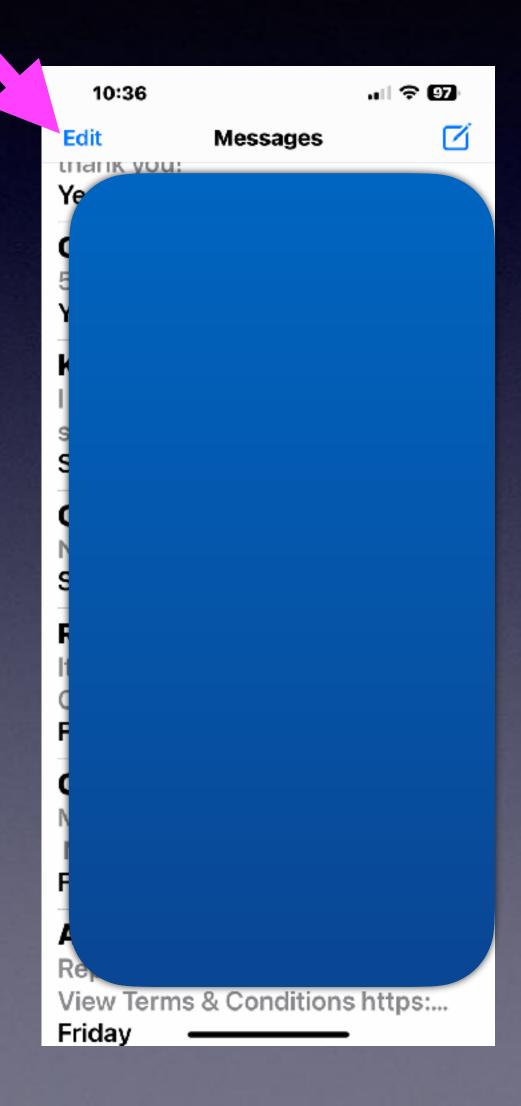

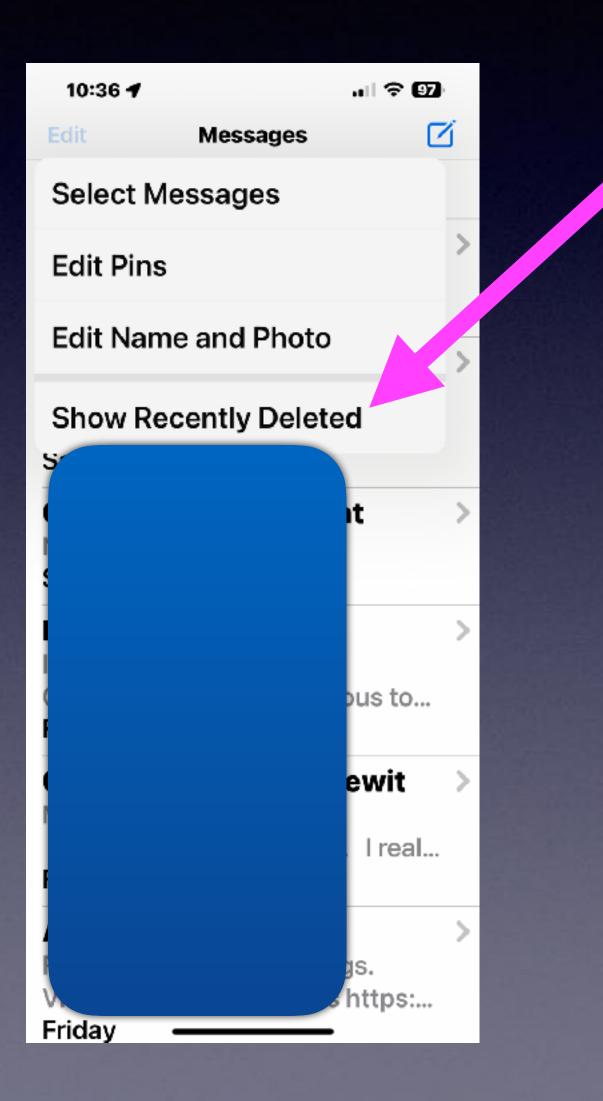

#### 10:39

ull 🗢 97 🛛

#### Recently Deleted Done

Conversations show the days remaining before deletion. After that time, messages will be permanently deleted. This may take up to 40 days.

+1 (270) 241-1170

) 1 Message 25 Days

+1 (833) 959-0725

3 Messages 4 Days

**Delete All** 

Recover All

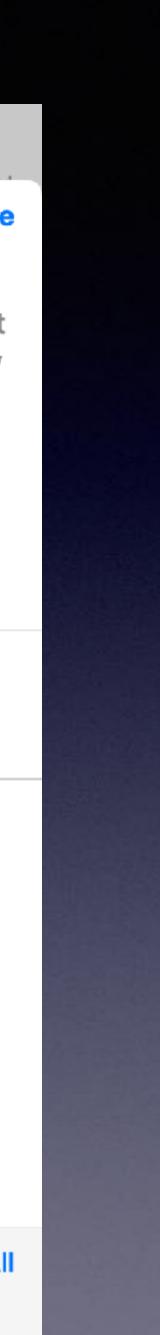

### You Can Edit Messages Even After You Send Them!

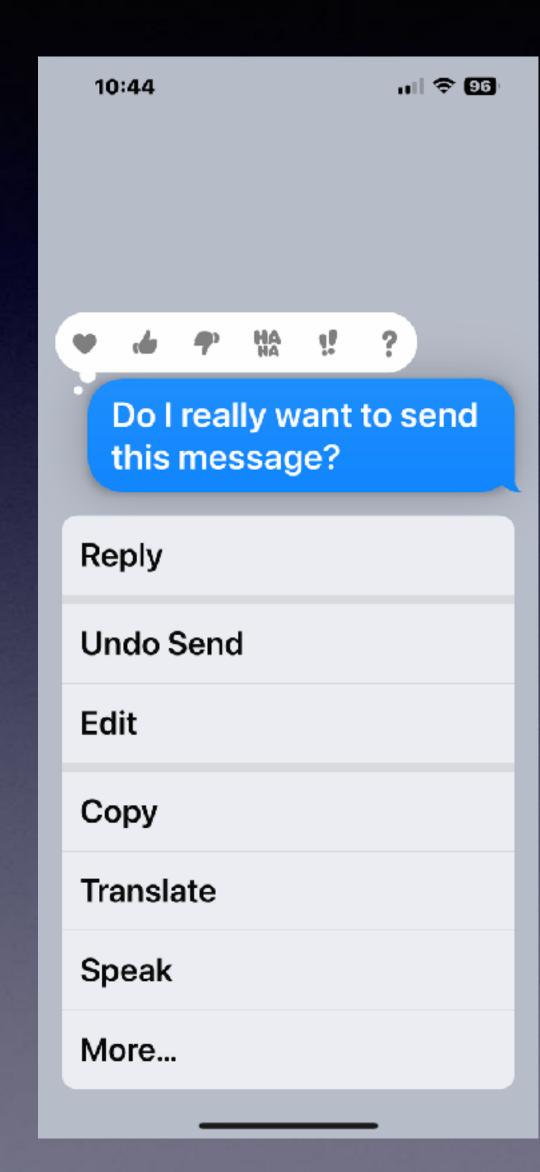

Press and hold to bring up a menu!

You must have iOS 16. The person receiving the message must be using iOS 16. These features work only from iPhone to iPhone! Must be done within two minutes!

### Make Screen Shots With New and **Old iPhones!**

Older iPhones with a Home Button

at the bottom & side power switch.

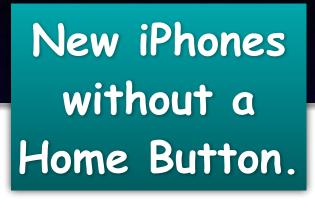

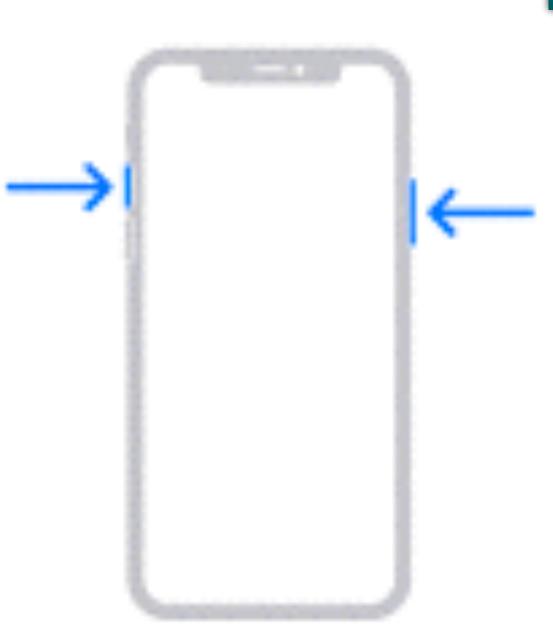

First Gen iPhones with a Home Button at the bottom & power switch at the top.

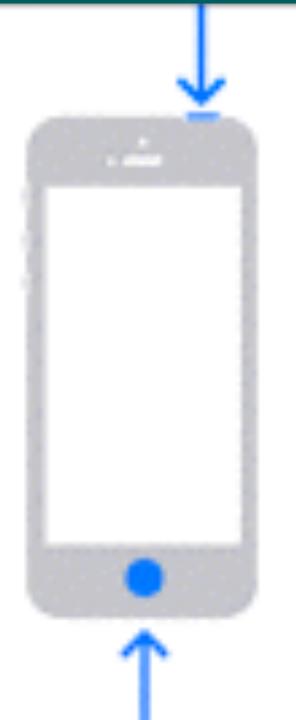

## iCloud Copies and Pastes To Multiple Devices!

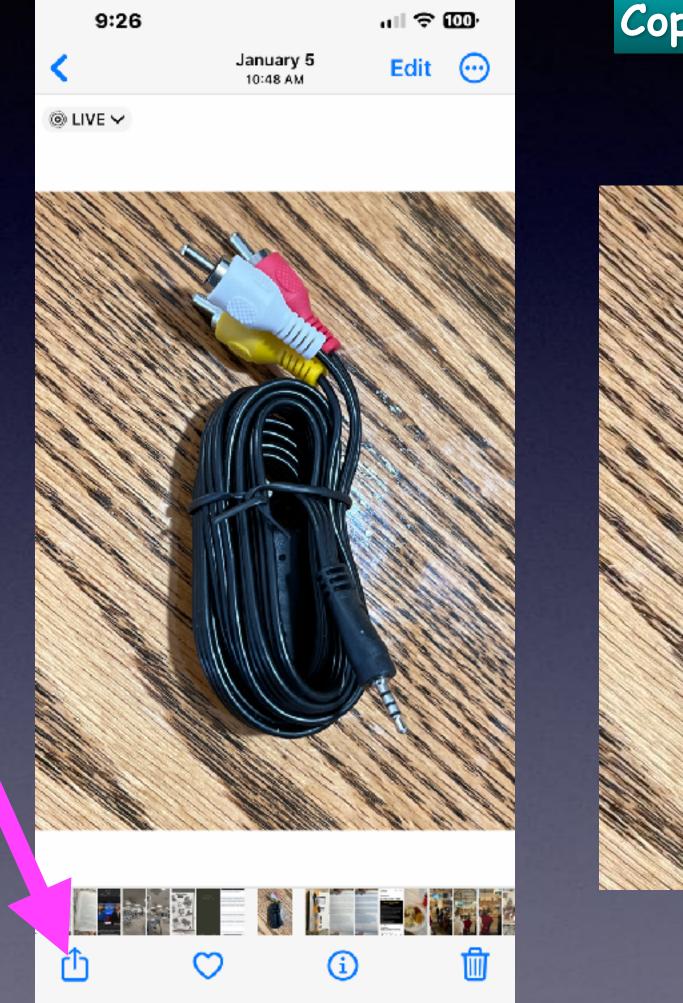

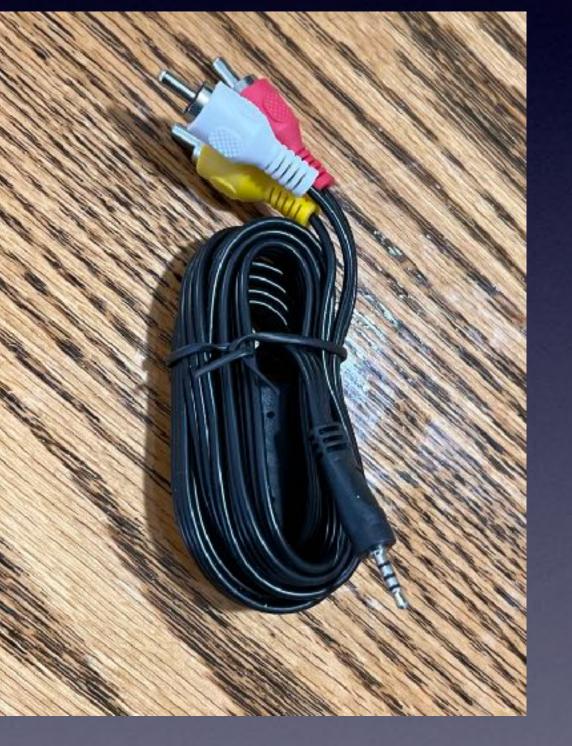

#### Copy on one device and paste to another device!

| 🔹 💿 🔹 👘 🔍 🖂 🖉                    |  |  | \$    |        | 1                   |        | ۲           |         | S ~      |
|----------------------------------|--|--|-------|--------|---------------------|--------|-------------|---------|----------|
| Send Header Fields               |  |  | Buply | Attach | Include Attachmenta | Formal | Emoji & Sym | ala Pho | а Втаман |
| To:                              |  |  |       |        |                     |        |             |         |          |
| Co: Tom Miller ~                 |  |  |       |        |                     |        |             |         |          |
| Subject:                         |  |  |       |        |                     |        |             |         |          |
| From: Tom Miller – tdmill@me.com |  |  |       |        |                     |        |             |         |          |
| Massage Size: 78 KB              |  |  |       |        |                     | Imag   | e Size: Si  | nall    | 0        |
|                                  |  |  |       |        |                     |        |             |         |          |

# **Recycle Your Electronics!**

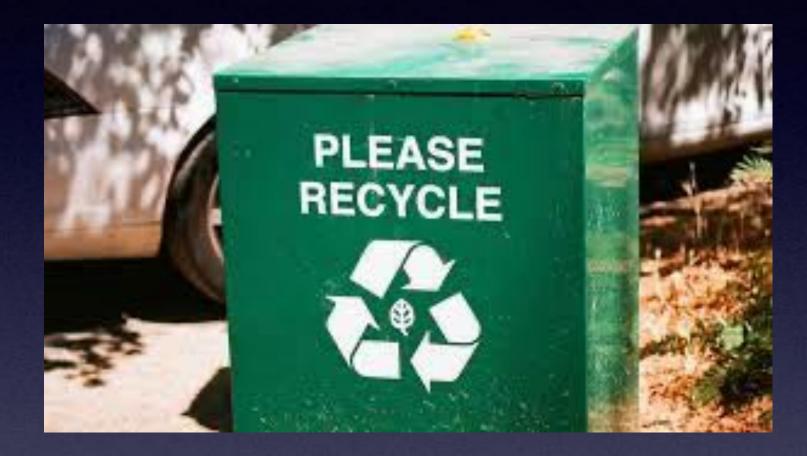

How many of you grew up learning how to repair rather than replace?

How many of you grew up learning how to repair

rather than replace? I have people calling in need of workable devices!

#### **Do You Have Devices You Are Not Using That Are Connected To Your Apple Account?**

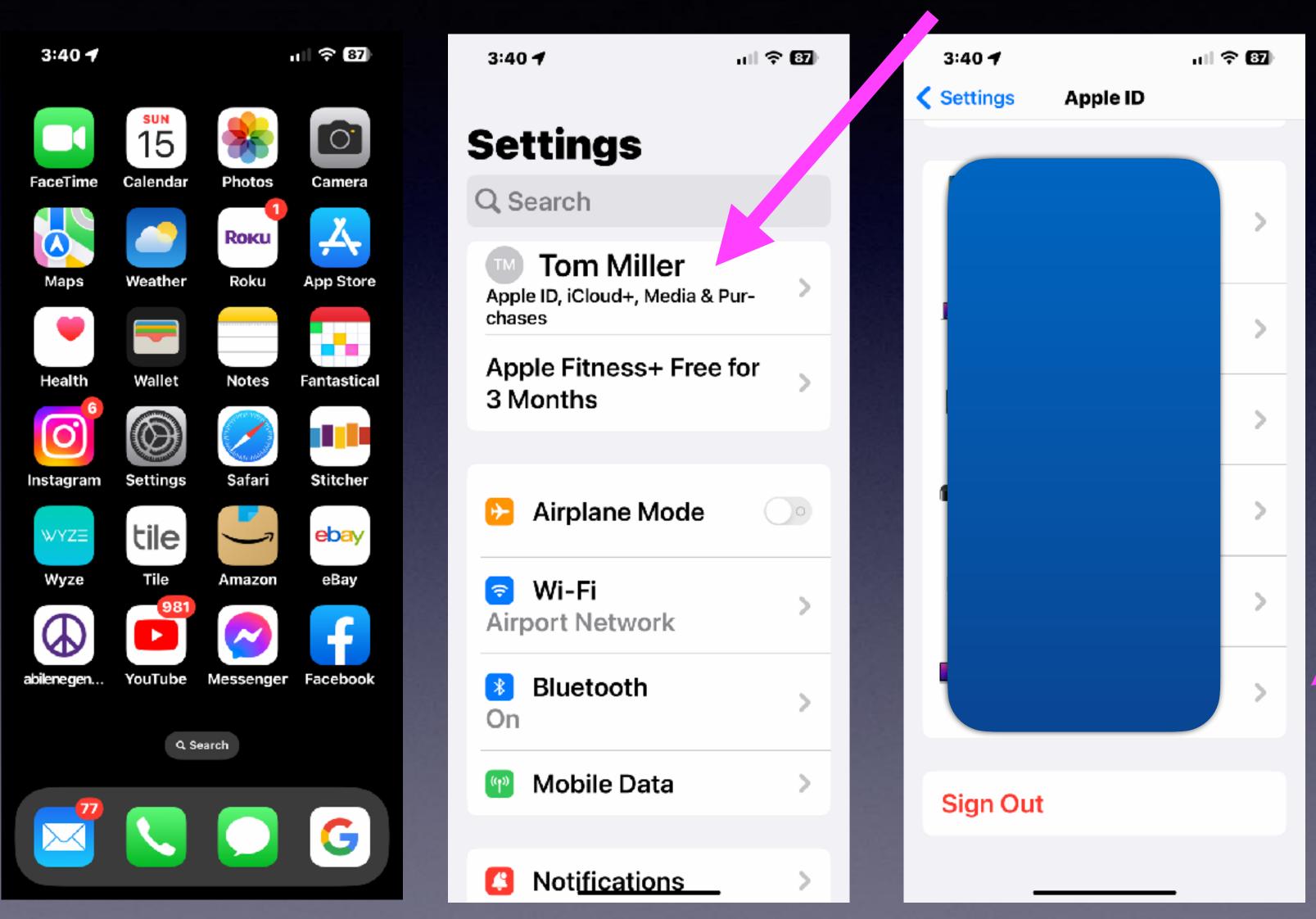

Apple iCloud

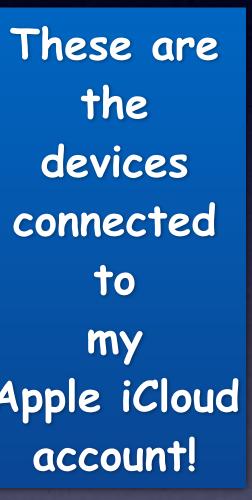

# If You Are Not Using A Device...

Remove it from your Apple iCloud Account.

Erase all content and settings.

Recycle by giving, selling, etc.

ull 🕆 🕻 3:48 🖌 Settings AII POLL NELWORK \* Bluetooth On Mobile Data Notifications 2 Sounds & Hapt's Focus Screet Time  $\odot$ General 8 **Control Centre** Display & Brightness 😬 Home Screen

| 86) |  |
|-----|--|
|     |  |
| >   |  |
| >   |  |
|     |  |
| >   |  |
| >   |  |
| >   |  |
| >   |  |
|     |  |
| >   |  |
| >   |  |
| >   |  |
| >   |  |

| 3:48 🕇                     | ul ? 86) |
|----------------------------|----------|
| Settings General           |          |
| Date & Time                | >        |
| Keyboard                   | >        |
| Fonts                      | >        |
| Language & Region          | >        |
| Dictionary                 | >        |
|                            |          |
| VPN & Device<br>Management |          |
|                            |          |
| Legal & Regulatory         | >        |
|                            |          |
| Transfer or Reset iPho     | one >    |
| Shut Down                  |          |
|                            |          |

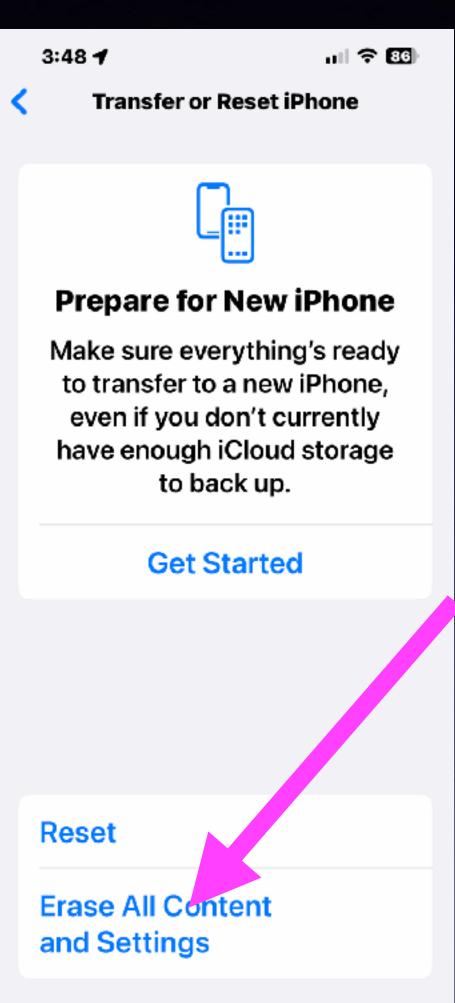

# What Is Involved In Erasing All Content and Settings?

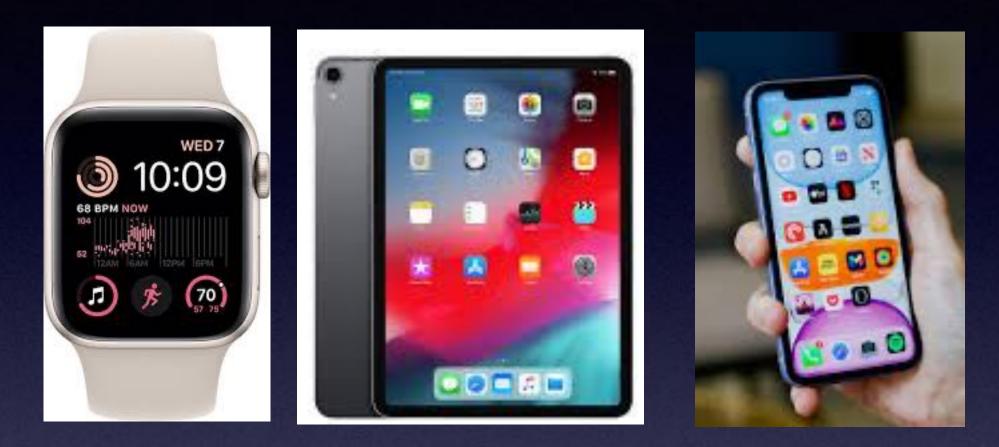

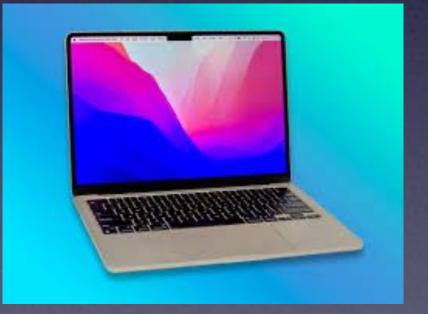

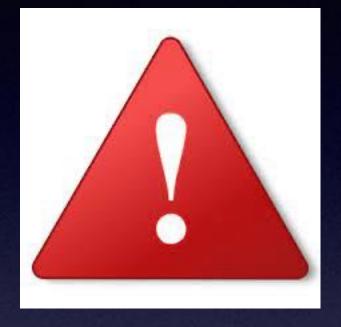

When you use anyone of these devices, your DNA is on that device.

Your personal info is on them until your erase all content and settings!

# It's A Tool Not A Toy!

Your Photos. Your Email and Messages. Your contacts. Where you have been. Your personal info. Your home address and phone number. Your passwords. Accounts such as Facebook & Instagram. Who are your relatives. Your Notes. Your searches, i.e. Google searches. Banking info. <u>Purchased items from the App store.</u> The Health App has medical info. Breakage...can you afford a repair?

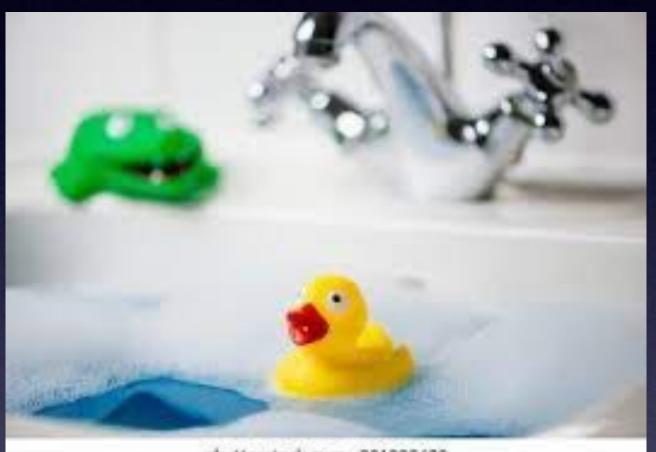

shutterstock.com - 231895609

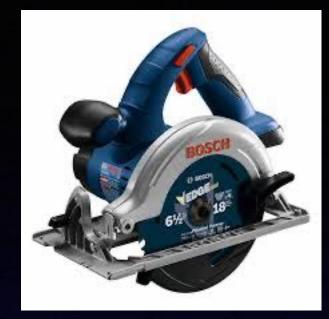

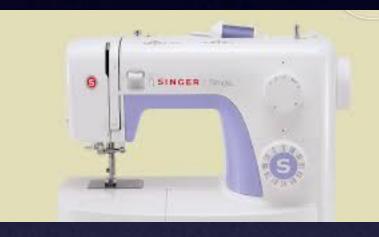

What's on my iPhone? Is the <u>content</u> good for a child?

"There's really nothing on my iPhone" is said by someone who doesn't know what is in their hand!

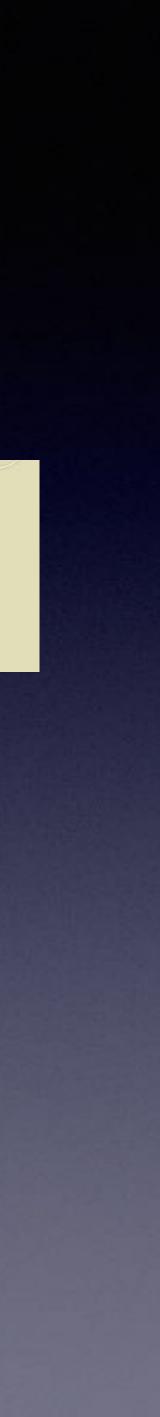

# Erase All Content And Settings On Devices You No Longer Use!

You must know the following:

the Apple ID used when setting up the device.

The Apple ID password used when setting up the device.

The device passcode, is four digits and 6 digits or a random passcode.

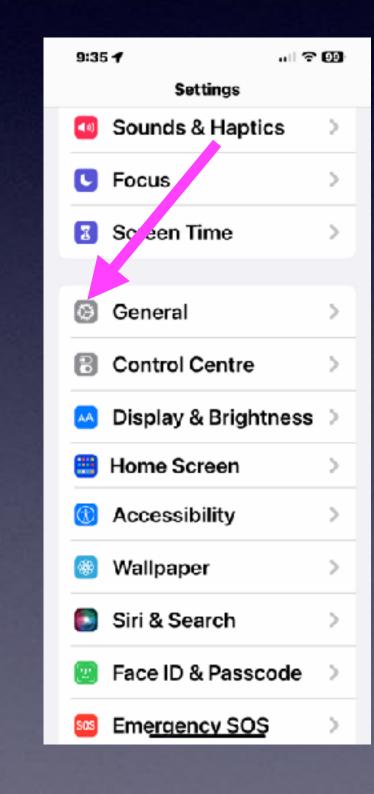

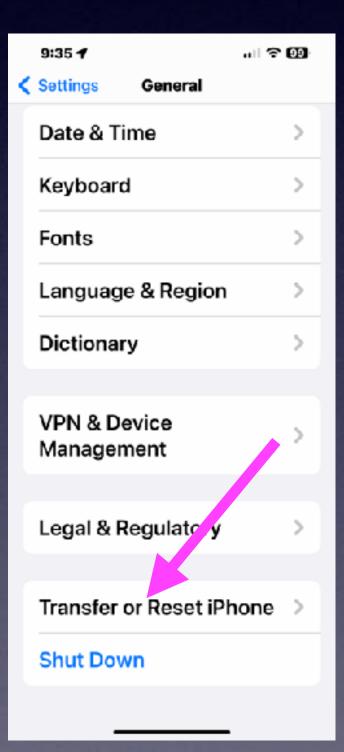

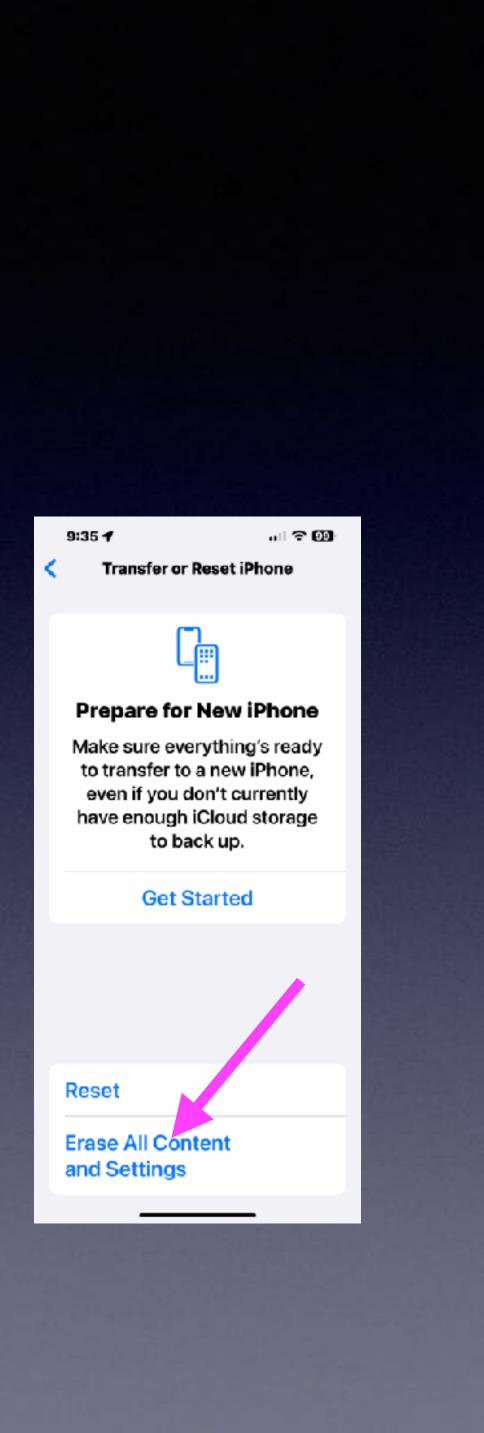

## My Kids Said They Can't Leave A Voicemail! Voicemail box is full!

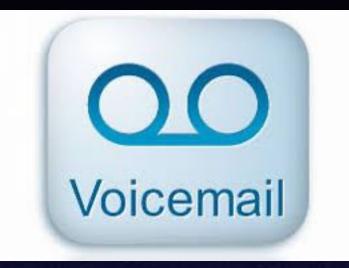

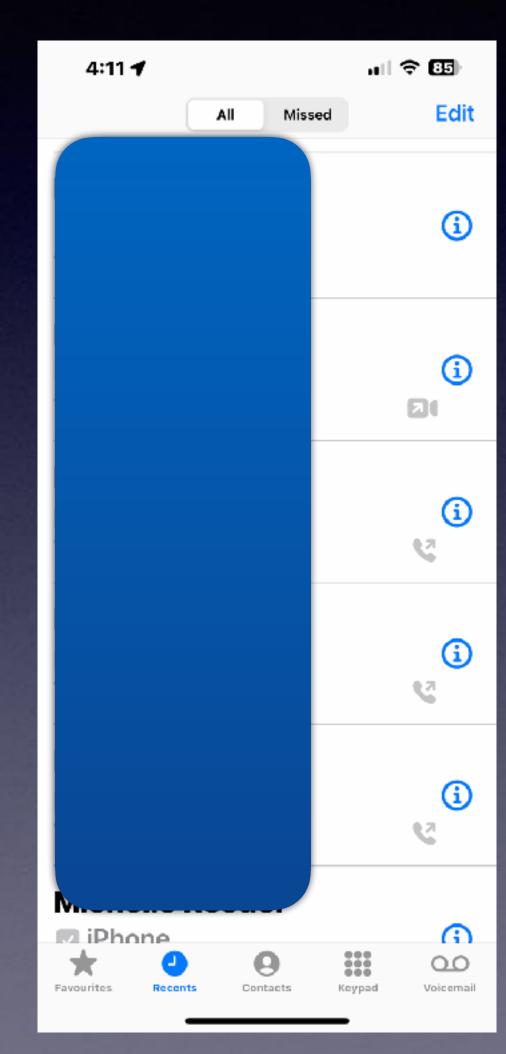

| 4:10 🕇                          |                 | al S  | <b>85</b> )     |
|---------------------------------|-----------------|-------|-----------------|
| Greeting                        | Voicemail       |       | Edit            |
| <b>Un</b><br>unl<br>11/<br>00   |                 |       | i               |
| <b>Gr</b><br>pho<br>11/<br>01:  |                 | d     | í               |
| <b>Wa</b><br>phe<br>9/9<br>00   |                 |       | i               |
| <b>Te</b> r<br>Ter<br>8/6<br>00 |                 | е     | í               |
| De                              |                 |       | >               |
| Blocker                         | mooodgoo        |       | >               |
| Favourites Reco                 | ents Contacts R | eypad | QO<br>Voicemail |

When you delete a voicemail message, it goes to a "Deleted Messages" folder or a Blocked Messages Folder.

> You have to manually delete the messages in these two folders.

Go to Voicemail. Scroll to the very bottom. Clear Deleted Messages. Clear Blocked Messages.

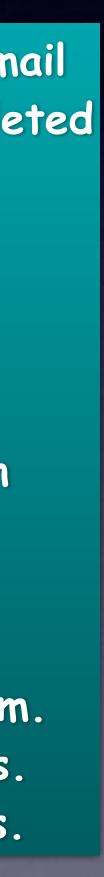

### Privacy & Security Are Big Deals! (With ()

| 8:           | 34 🕇    |              | all � ■   |
|--------------|---------|--------------|-----------|
|              |         | Settings     |           |
| <u></u>      | Wi-Fi   | Airport Ne   | twork 5 > |
| *            | Blueto  | oth          | On >      |
| ((p))        | Cellula | ar           | >         |
|              |         |              |           |
| Ļ            | Notific | ations       | >         |
| <b>(</b> ))  | Sound   | ls & Haptics | 6         |
| C            | Focus   |              | >         |
| I            | Scree   | n Time       | >         |
|              |         |              |           |
| $\bigotimes$ | Gener   | al           | >         |
|              | Contro  | ol Center    | >         |
| AA           | Displa  | y & Brightn  | ess >     |
|              | Home    | Screen       | >         |
| Ì            | Acces   | sibility     | - >       |

| 8:34 <b>4</b> .ul 穼          | • |  |
|------------------------------|---|--|
| <b>&lt; Settings General</b> |   |  |
| About                        | > |  |
| Software Update              | > |  |
|                              |   |  |
| AirDrop                      | > |  |
| AirPlay & Handoff            | > |  |
| Picture in Picture           | > |  |
| CarPlay                      | > |  |
|                              |   |  |
| iPhone Storage               | > |  |
| Background App Refresh       | > |  |
|                              |   |  |
| Date & Time                  | > |  |
| Keyboard                     | > |  |

### All iPhones 8 or newer can download and install iOS 16!

11:47 🕇

al 🕈 💷

**General Software Update** 

Automatic Updates On

> iOS 16.2 iOS is up to date

The <u>age</u> of your iPhone is not as important as whether it will update to the latest operating system.

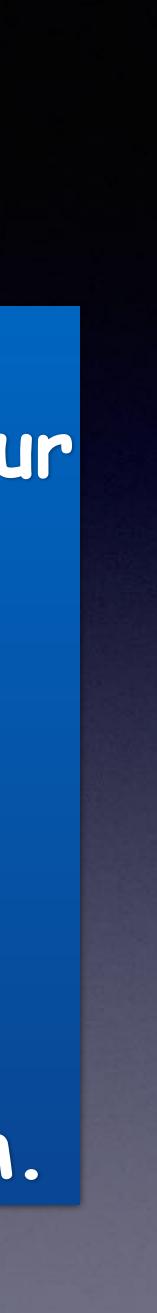

#### This is not what model you have. It is the name you gave it!

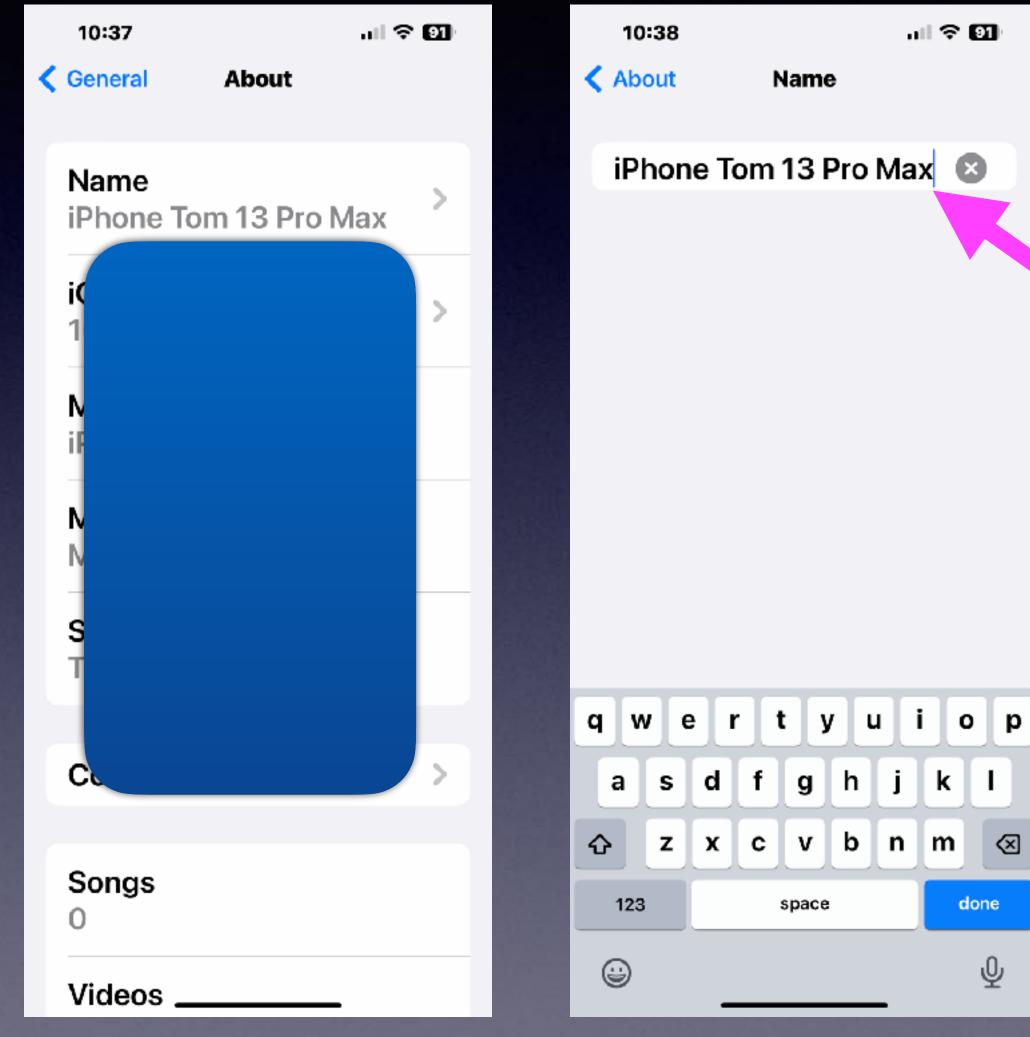

### Which Model iPhone Do I Have?

This name is editable. Do any of you have a 1 or 2 next to the name.

Somewhere you have another phone in a drawer or cabinet.

# Which Model iPhone Do I Have?

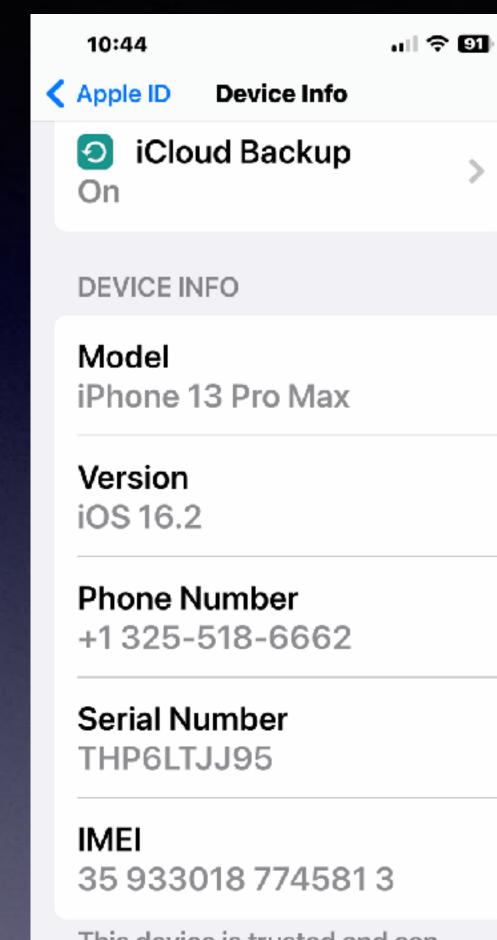

This device is trusted and can receive Apple ID verification codes.

WALLET & APPLE PAY

https://ev Mac & EveryMa serial nu A1278 · I

https://everymac.com > ultimate-mac-lookup

#### Mac & Apple Devices - EveryMac.com's Ultimate Mac Lookup

EveryMac.com's Ultimate Mac Lookup - lookup Apple Mac, iPod, iPhone and iPad specs by serial number, order number, model number, model ID, EMC number and ...

A1278 · Mac Identification · A1398 · A1466

You've visited this page many times. Last visit: 11/23/22

# Which Model iPhone Do I Have?

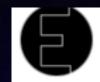

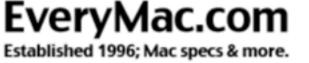

III Home II What's New? I Mac Specs II Mac Clones II iPod II iPhone II iPad II FAQs

Today in Mac History: January 16, 1986: Apple introduced the Mac Plus, the first M

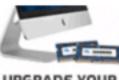

UPGRADE YOUR 202127-INCH iMAC Up to 128GB of RAM

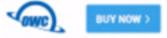

#### New Additions

Top 25 Q&As of 2022 >

Phone Q&A >

New Apple TVs >

#### Mac & Apple Devices - EveryMac.com's Ultimate Mac Lookup

Lookup Mac, iPod, iPhone, iPad, Apple Watch, Apple TV and other Apple device Apple Order Number, Model Number, EMC Number, Model Identifier, and Serial Number as well as Intel processor number to check its specs and other details.

Find EveryMac.com useful? Please Bookmark & Share.

For a Serial Number lookup, be sure to enter the entire serial number.

Need help? See Mac Identification or iPod, iPhone & iPad Identification. Want search the entire site in natural language? Use Site Search instead.

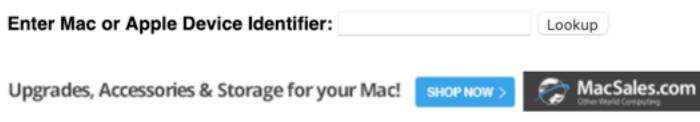

#### <u>https://everymac.com/ultimate-mac-lookup/</u>

| Hosted by                    |                  |                                                                                                    |                                                                       |             |                            |  |  |
|------------------------------|------------------|----------------------------------------------------------------------------------------------------|-----------------------------------------------------------------------|-------------|----------------------------|--|--|
|                              | Mac & Apple I    | Devices -                                                                                                    | EveryMac.com's U                                                      | Itimate N   | lac Lookup                 |  |  |
| <u>lentify</u> II <u>Loo</u> | Apple Order Nun  | Lookup Mac, iPod, iPhone, iPad, Apple Watch, Apple TV and other Apple devices by<br>Apple Order Number, Model Number, EMC Number, Model Identifier, and Serial<br>Number as well as Intel processor number to check its specs and other details. |                                                                       |             |                            |  |  |
|                              | Find EveryMac.c  | om useful?                                                                                                    | Please <u>Bookmark &amp; Sl</u>                                       | nare.       |                            |  |  |
|                              | For a Serial Num | nber lookuj                                                                                                    | p, be sure to enter the                                               | e entire se | erial number.              |  |  |
|                              |                  |                                                                                                    | <u>cation</u> or <u>iPod, iPhone</u><br>ral language? Use <u>Site</u> |             |                            |  |  |
| c with SCSI                  | Enter Mac or Ap  | ple Device                                                                                                    | Identifier: MLKR3LL/A                                                 |             | Lookup                     |  |  |
|                              | Upgrades, Acces  | sories & Sto                                                                                                    | orage for your Mac!                                                   | SHOP NOW >  | MacSales.com               |  |  |
|                              | Keywords=MLKF    | R3LL/A                                                                                                    |                                                                       |             |                            |  |  |
| es by                        | Showing 1 - 1 of | 1                                                                                                    |                                                                       |             |                            |  |  |
|                              | iPhone 13 Pro M  | iPhone 13 Pro Max (US/A2484)                                                                                                    |                                                                       |             | 3.2 GHz* Apple A15 Bionic* |  |  |
|                              |                  | Intro.                                                                                                    | September 14, 2021*                                                   | Disc.       | September 7, 2022          |  |  |
|                              | BOL DO           | Order                                                                                                    | MLKP3LL/A*                                                            | Model       | A2484* (EMC 4003*)         |  |  |
| 1000                         | 100 000 000 V    | Family                                                                                                    | iPhone 13 Pro Max                                                     | ID          | iPhone14,3                 |  |  |
|                              |                  | RAM                                                                                                    | 6 GB*                                                                 | VRAM        | None                       |  |  |
| r                            |                  | Storage                                                                                                    | 128, 256, 512 GB; 1 TB                                                | Optical     | None                       |  |  |
|                              |                  | Complete il                                                                                                    | Phone 13 Pro Max (US/A248                                             | 4) Specs    |                            |  |  |

#### Why is it imperative That I install iOS **Updates!** <u>You may not like it.</u>

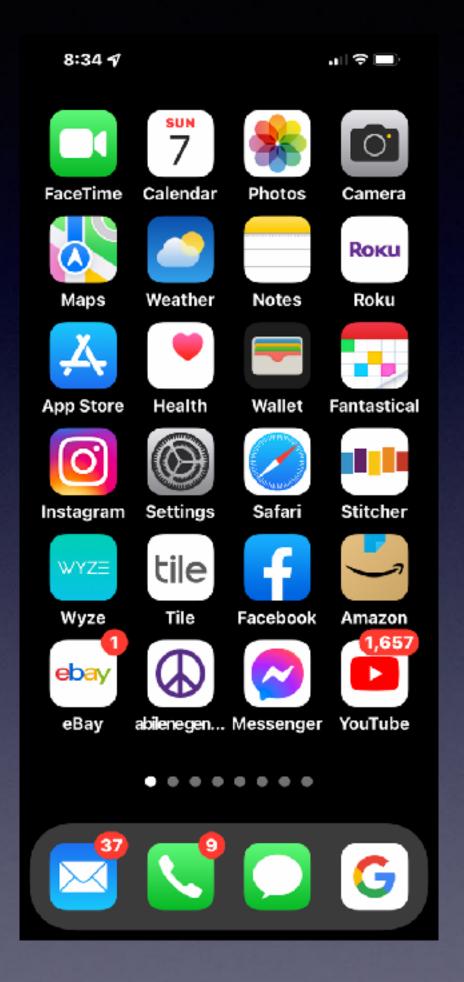

| 8:          | :34 🕈               | u   ♥ ■) |  | 8:34 🕇            |
|-------------|---------------------|----------|--|-------------------|
|             | Settings            |          |  | Settings Ger      |
|             |                     |          |  |                   |
|             | Notifications       | >        |  | About             |
| <b>(</b> () | Sounds & laptics    | >        |  | Software Updat    |
| C           | Focus               | >        |  | AirDrop           |
| 2           | Screer Fime         | >        |  | AirPlay & Hando   |
| Ø           | General             | >        |  | Picture in Pictur |
|             | Control Center      | >        |  | CarPlay           |
| AA          | Display & Brightnes | s >      |  | iPhone Storage    |
| <b>=</b>    | Home Screen         | >        |  | Background Ap     |
| ٢           | Accessibility       | >        |  | background Ap     |
| *           | Wallpaper           | >        |  | Date & Time       |
|             | Siri & Search       | >        |  | Keyboard          |

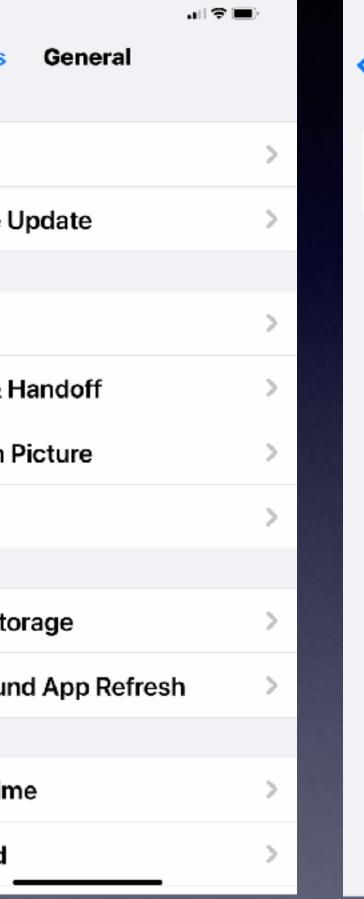

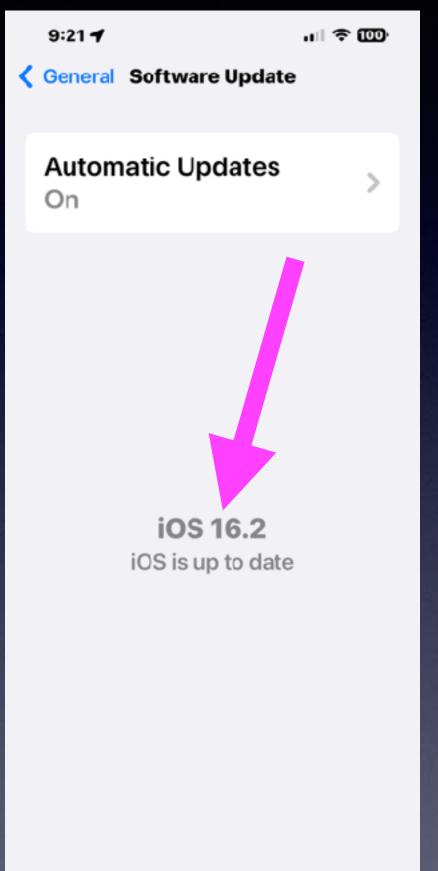

#### Why?

\*Apple is trying to make the best product possible.

\*Apple is trying to fix anything that might not be perfect.

\*Apple is coming out with new features.

\*Apple is developing new security to protect iPhone users.

### Make Sure Your iPhone & iPad Are Up To Date!

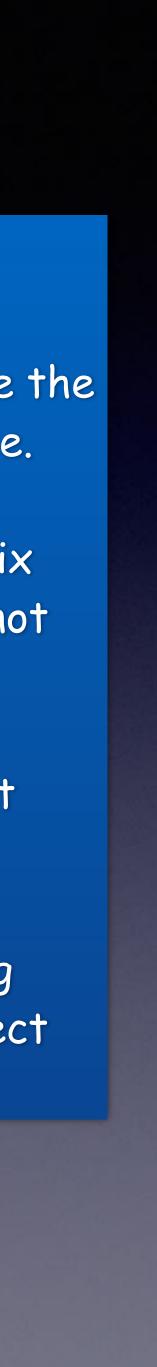

### "I Know It's An Older Phone But It Does **Everything | Need!**"

Some things are outdated.

Some things are not supported.

- Some things are better replaced than repaired.
  - Some things are obsolete.
  - iPhone 6s was a major upgrade.
- Apple does build into its ecosystem...planned obsolesce.

| 8:24 🕇                                  |                  |                            | nil 🕆 72)         |  |                                                                           |
|-----------------------------------------|------------------|----------------------------|-------------------|--|---------------------------------------------------------------------------|
| BCH To Go                               | Chase            | <b>citi</b><br>Citi Mobile | ATFCU             |  |                                                                           |
| Files                                   | <b>Find My</b>   | Shortcuts                  | iTunes Store      |  | 8:25 ◀<br>< Freeform                                                      |
| Translate                               | Contacts         | Utilities                  | +<br>Bose Connect |  | All Boards<br>Q Search                                                    |
| Stocks                                  | Lightroom        | HOLY<br>BIBLE<br>Bible     | Mailchimp         |  |                                                                           |
| PS Express                              | SeeClickFix      | McDonald's                 | MapMy V x         |  |                                                                           |
| Google Maps                             | Sam's Club       | ii<br>Remote               | Freeform          |  | <b>No Board</b><br>To add a board, tag<br>create board icon i<br>toolbar. |
|                                         | Q Se             | earch                      |                   |  |                                                                           |
|                                         |                  |                            | G                 |  |                                                                           |
| - 10 - 10 - 10 - 10 - 10 - 10 - 10 - 10 | 4 795.0 a. a. a. | 1014010 17                 | 100 Pt 4 10       |  |                                                                           |

# Did You Notice A New App!

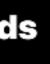

ap the n in the

ul 🗟 73

ď

**…** 

|   |   | 8: | 26 | 1 |   |    |   |   |   |   |   |   | •11 * | Ŷ | 73 | )  |   |
|---|---|----|----|---|---|----|---|---|---|---|---|---|-------|---|----|----|---|
|   | ۲ |    | 6  |   |   |    |   |   |   | Ċ | Ĵ |   | 0     | ) | C  | Z  |   |
|   |   | ,  |    | , | , | ,  | , |   |   |   |   |   |       | , |    |    |   |
|   | - | ,  | ,  |   |   |    |   |   | - |   | - | , | ,     |   |    | -  |   |
|   |   |    | ·  |   | ÷ |    | · |   |   | · | - | ÷ |       | ÷ |    |    | 1 |
|   | - | -  |    | , |   |    |   |   | - | , | - | , |       |   |    | -  |   |
|   |   | Ċ  | ÷  | Ċ | Ċ | ÷. |   | Ĵ | Ċ | Ċ |   | Ċ | ÷     |   | Ċ  | ÷. |   |
|   |   |    |    |   |   |    |   |   |   |   |   |   |       |   |    |    |   |
|   |   |    |    |   |   |    |   |   |   |   |   |   |       |   |    |    |   |
|   |   |    | ,  | , | , |    | , | , |   | , |   | , | ,     |   | ,  |    |   |
|   |   |    |    |   |   |    |   |   |   |   |   |   |       |   |    |    |   |
|   |   |    | ,  | , | , |    | , |   |   |   |   | , | ,     |   | ,  |    | - |
|   | - | -  |    |   |   |    |   |   | - |   | - |   |       |   |    |    |   |
|   |   |    |    |   |   |    |   |   |   |   |   |   |       |   |    |    |   |
|   |   |    |    |   |   |    |   |   |   |   |   |   |       |   |    |    |   |
|   |   |    |    |   |   |    |   |   |   |   |   |   |       |   |    |    |   |
|   |   |    |    |   |   |    |   |   |   |   |   |   |       |   |    |    |   |
| ł |   |    |    |   |   |    | , |   |   |   |   |   |       |   |    |    |   |
|   |   | ,  | ,  | , | , | ,  | , | , |   | , |   | , | ,     | , | ,  |    |   |
|   |   |    |    |   | ' |    | , |   |   |   |   |   |       |   |    |    |   |
|   |   |    |    |   |   |    |   |   |   |   |   |   |       |   |    |    |   |
|   |   |    |    |   |   |    |   |   |   |   |   |   |       |   |    |    |   |
| ١ | - | -  |    |   |   |    |   |   |   |   | - |   |       |   |    |    |   |
| ŀ |   |    |    |   |   |    |   |   |   |   |   |   |       |   |    |    |   |
| ł |   | ,  |    |   |   |    | , |   |   |   |   | , |       |   |    |    |   |
| ľ |   |    | ·  |   |   |    |   |   |   |   |   |   | ,     |   | ·  |    |   |
| I |   | ,  |    |   | ' |    | , |   |   |   |   | , |       |   |    |    |   |
|   |   |    |    |   |   |    |   |   |   |   |   |   |       |   |    |    |   |
|   |   | -  |    | ( | Ъ |    |   | 7 | 2 |   |   | 6 |       |   | ſ  |    |   |
|   |   |    |    |   |   |    |   |   |   |   |   |   |       |   |    |    |   |

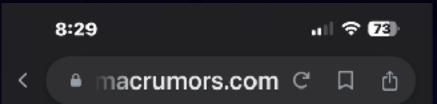

Apple with iOS 16.2 and iPadOS 16.2 is introducing the Freeform app, which is designed for brainstorming ideas, creating sketches, and collaborating with others on projects. Freeform is basically a blank canvas that you can use for anything.

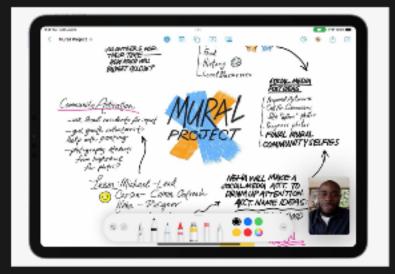

In this guide, we've highlighted the various tools that you can use with the Freeform app on the <u>iPhone</u> and the <u>iPad</u>.

#### Shapes

There are hundreds of pre-designed "clip art" shapes that are available in Freeform, across the following categories: Basic, Geometry, Objects, Animals, Food, Nature, Symbols, Education, Arts, Science, People,

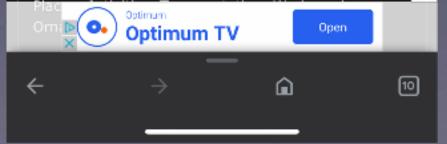

### MakeYour Display More Pleasant On The Eyes!

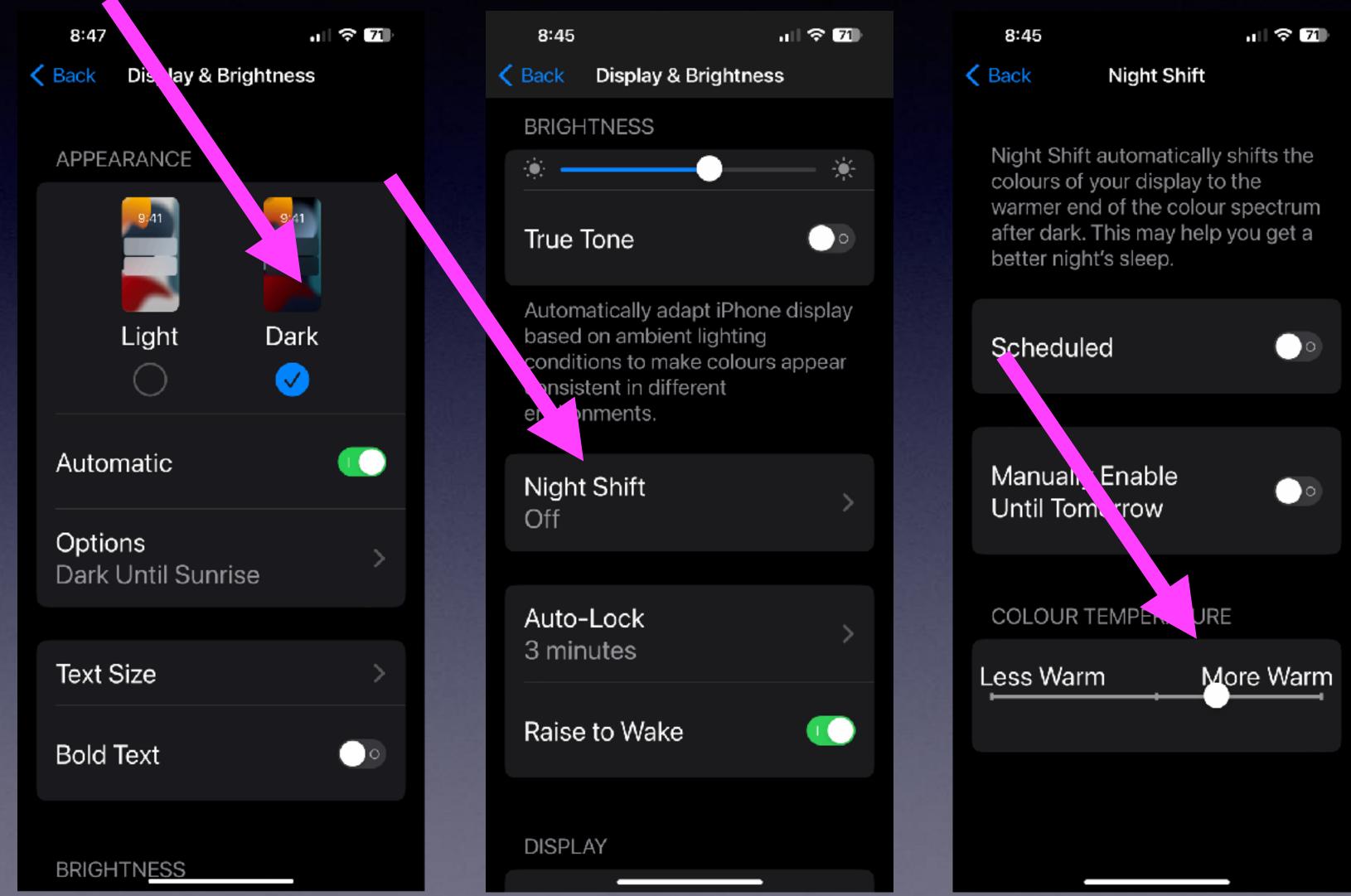

25

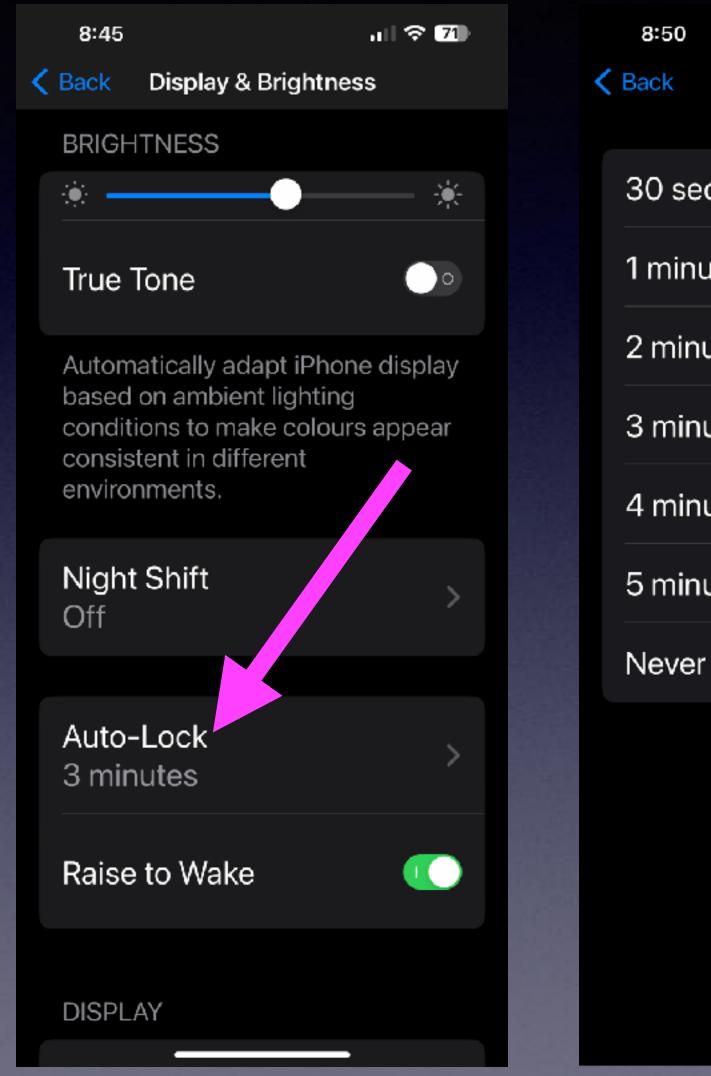

### **Keep Your Display From Going** Black!

ul 🔶 70

Auto-Lock

| conds |  |   |
|-------|--|---|
| ute   |  |   |
| utes  |  |   |
| utes  |  | < |
| utes  |  |   |
| utes  |  |   |
| r     |  |   |

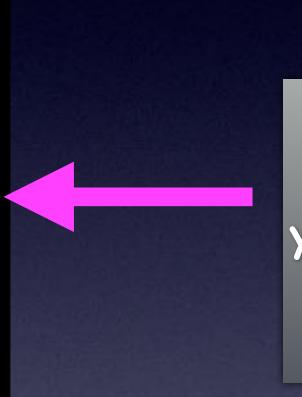

If you do not touch the screen, your iPad or iPhone will go dark in 3 minutes!

# Do Apps Track You! You are going to want to know what is tracking you!

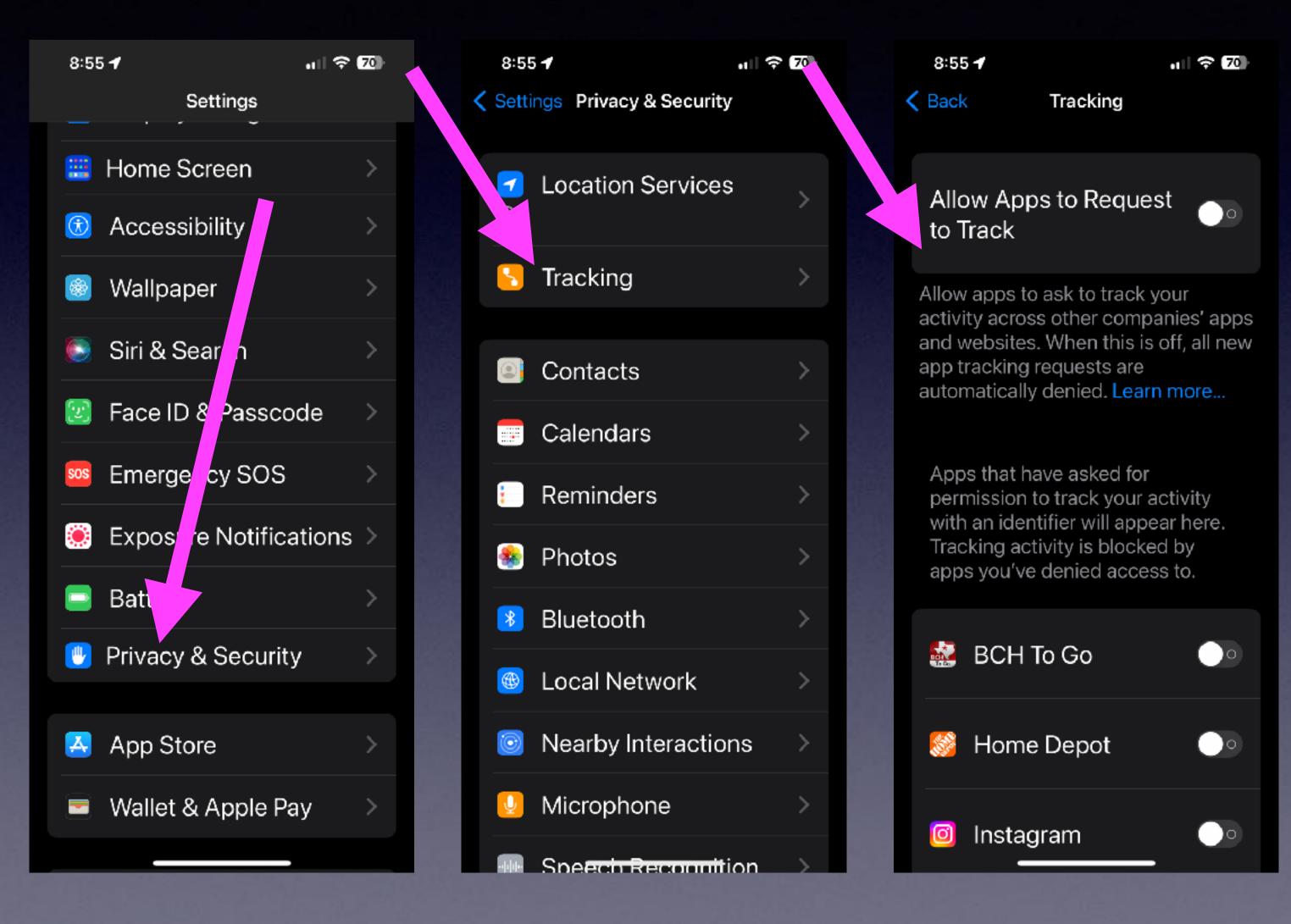

### Allow Better Data On 5G! Notice that "Cellular Data" is now "Mobile Data".

| 9:00                               |     | 9:00                                                       |
|------------------------------------|-----|------------------------------------------------------------|
| Settings<br>chases                 |     | Settings Mobile Data                                       |
| Apple Fitness+ Free fo<br>3 Months | r > | Mobile Data                                                |
| Airplane Mode                      | 0   | Mobile Data Options<br>Roaming Off                         |
|                                    |     | Set Up Personal Hots                                       |
| Wi-Fi<br>Airport Network           | >   | Turn off mobile data to res<br>data to Wi-Fi, including er |
| Bluetooth<br>On                    | >   | browsing and push notific                                  |
| 😰 Mobile Data                      | >   | Wi-Fi Calling<br>Off                                       |
| Notifications                      | >   | Calls on Other Device<br>When Nearby                       |
| Sounds & Haptics                   | >   | Network Provider Ser                                       |
| 🨉 Focus                            | >   |                                                            |
| Screen Time                        | >   |                                                            |

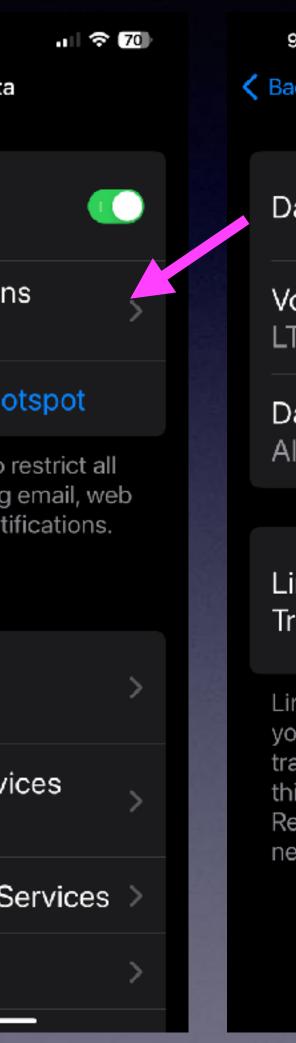

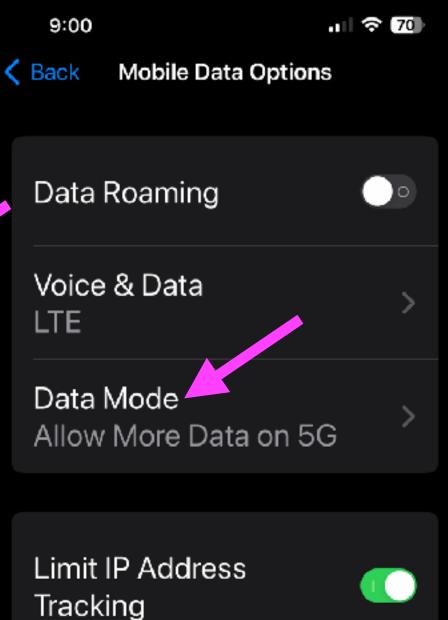

Limit IP address tracking by hiding your IP address from known trackers in Mail and Safari. When this is turned off, iCloud Private Relay will also be turned off for this network provider.

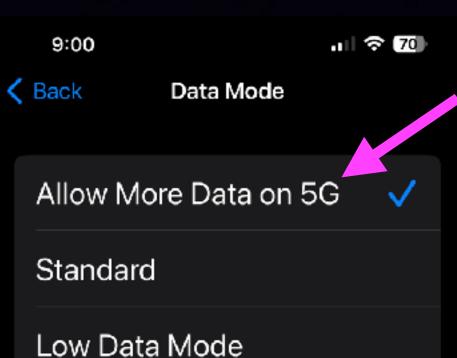

#### Allow More Data on 5G may prefer 5G to Wi-Fi, and use it for software updates, automatic iCloud

backups and higher-quality media.

Standard allows automatic updates and background tasks on mobile data, but limits video and FaceTime quality.

Low Data Mode helps reduce mobile data usage by pausing automatic updates and background tasks.

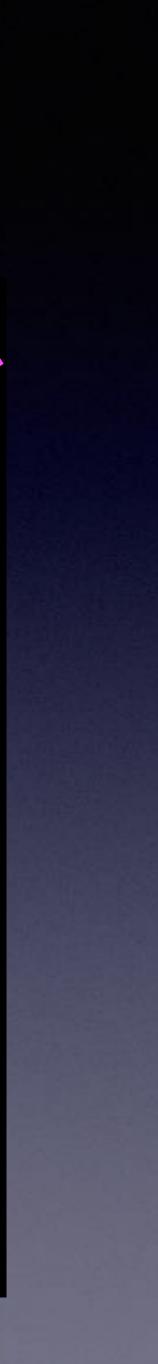

# Keep Receipts or Recipes

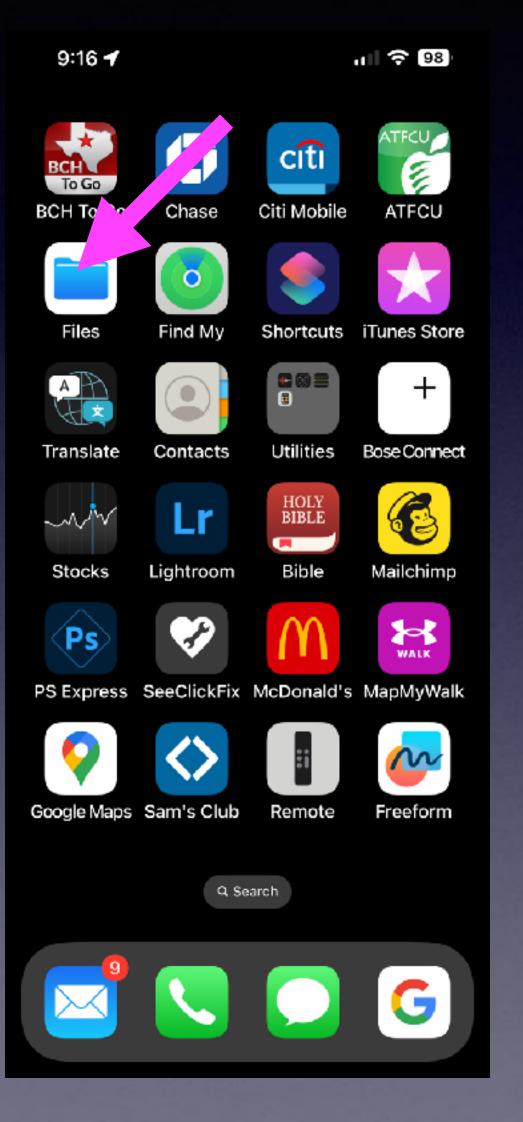

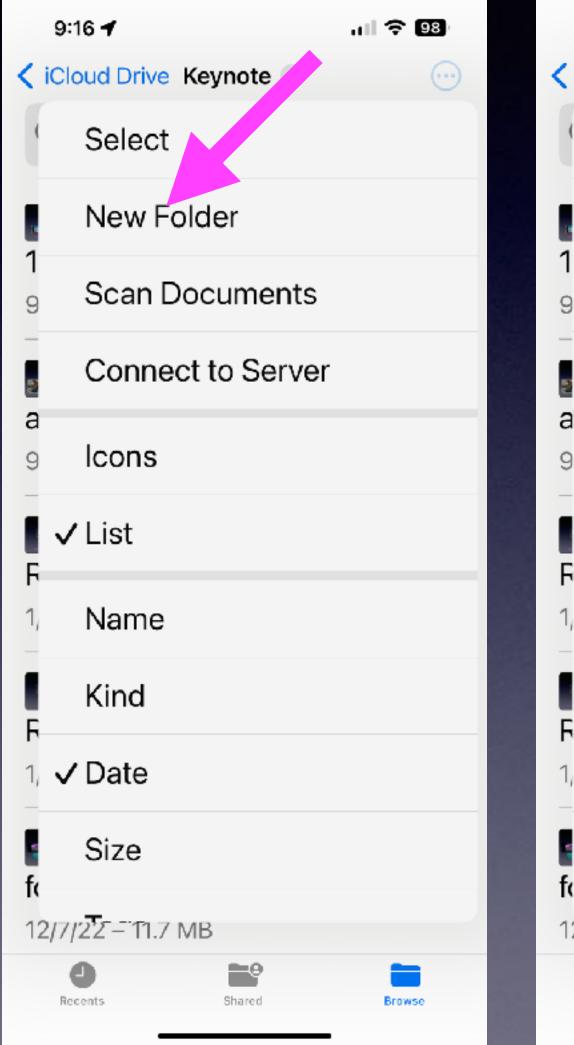

#### (Across all of your devices)

| 9:1           | 16 🕇                | ull 🗢 98 | ). |
|---------------|---------------------|----------|----|
|               | oud Drive Keynote 🖂 | (        | •  |
| (             | Select              |          |    |
| 1             | New Folder          |          |    |
| <b>1</b><br>9 | Scan Documents      |          |    |
|               | Connect to Server   |          |    |
| 9<br>9        | lcons               |          |    |
| ∎ ✓<br>F      | List                |          |    |
| 1,            | Name                |          |    |
| 6             | Kind                |          |    |
|               | Date                |          |    |
| f(            | Size                |          |    |
|               | 22 – 11.7 MB        |          |    |
| Rec           | cents Shared        | Browse   |    |

| 10:06 🕇      |                  | ul ବ 93 |                                                                                                    |
|--------------|------------------|---------|----------------------------------------------------------------------------------------------------|
| <            | Recipes 🗸        | $\odot$ |                                                                                                    |
| Q Search     |                  |         |                                                                                                    |
| Pizzelle     | s                |         |                                                                                                    |
| 10:04 AM – 3 |                  |         |                                                                                                    |
|              |                  |         |                                                                                                    |
|              |                  | Уо      | u can                                                                                                    |
|              |                  | re      | name!                                                                                                    |
|              |                  |         |                                                                                                    |
|              |                  |         |                                                                                                    |
|              |                  |         |                                                                                                    |
|              |                  |         |                                                                                                    |
|              |                  |         |                                                                                                    |
|              | 1 item           |         |                                                                                                    |
| Syr          | nced with iCloud |         |                                                                                                    |
| Recents      | Shared           | Browse  |                                                                                                    |
|              |                  |         | The second second second second second second second second second second second second second second second s |

# Photograph A Document! Have It Speak To You!

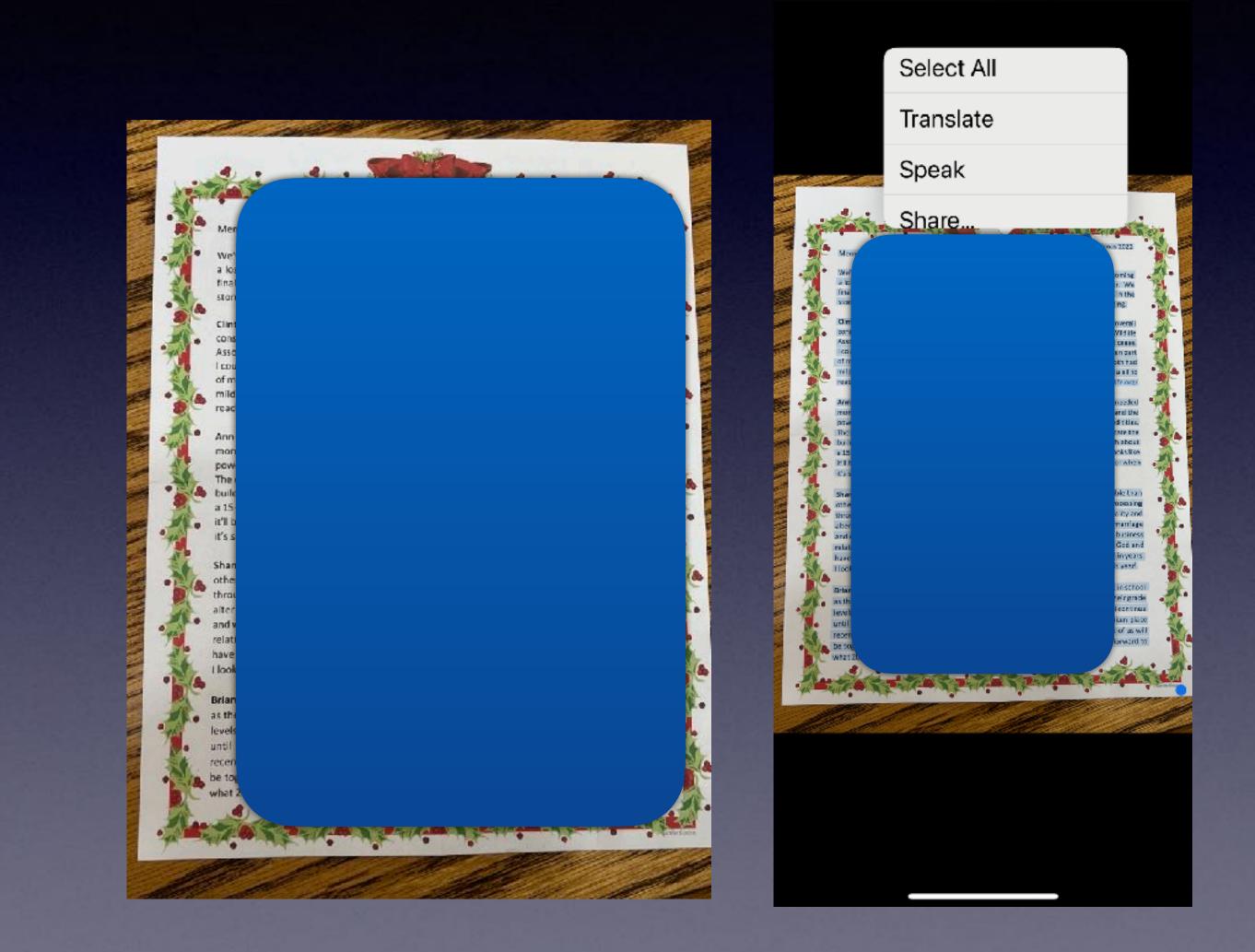